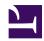

# Vivaldi Browser for Power Users

Serge Y. Stroobandt

Copyright 2015–2018, licensed under Creative Commons BY-NC-SA

This page is still under construction.

#### **Decline of Firefox**

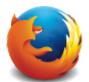

Have you had it with the Mozilla Firefox browser? You are certainly in good company. After many years of loyal Firefox usage, I could no longer stand the frequent and pointless user interface regressions. For some time, I managed to circumvent these user

interface shortcomings with a long list of browser add-ons. When that list grew too long and complicated, I had a brief affair with Pale Moon, a Firefox decoction stalled at Pale Moon is painstakingly put together by a single Dutchman. A one-man show browser is certainly a risk factor requiring contemplation when betting on a new browser for fulltime adoption.

When I read over at dedoimedo.com that add-ons were on their way out, I knew the time had come to bid Firefox farewell for good. Sorry Firefox, this is what happens for becoming greedy and firing a visionary CEO and first-hour Javascript developer over a personal and hence irrelevant political viewpoint!

#### Vivaldi

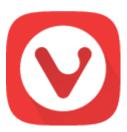

Vivaldi is proprietary freeware with open-source components.

- story
- Vivaldi source code is indirectly available for audit.
- Operating system Windows, OS X, Linux
- Engine Blink

- Platform IA-32, x64
- Available in many languages
- Much functionality is built-in, hence there is less need for extensions.

**Warning:** An enormous number of browser extensions are spying on you! This is why **only open source** browser extensions are listed below. Only such extensions **can be audited** for security and privacy.

### Essential extensions, audited for security

Most browsers come out of the box with poor privacy settings. Vivaldi forms no exception to this. Rendering this or any other Blink-based browser respectful towards your privacy, absolutely requires applying the following crucial configuration settings under Tools  $\rightarrow$  Settings  $\rightarrow$  Privacy:

- Unselect all ⋄ Third Party Services options.
- Select ⋄ Do Not Track.
- For Accept Cookies, choose � Session Only.
- Select ⋄ Block Third-Party Cookies.

Table 1: Secure extensions for privacy

| icon | extension            | security audit of the extension                                                                                                | use                                                                                                    |
|------|----------------------|----------------------------------------------------------------------------------------------------|----------------------------------------------------------------------------------------------------|
|      | Cookie<br>Autodelete | This extension is open source software. Autocleaning of cookies needs to be manually enabled by clicking the extension button! | After manually enabling, cookies from untrusted web sites will be automatically deleted on tab closure. Cookies from trusted web sites may be white listed. This extension is the counterpart of the famous Self Destructing Cookies extension for Firefox. |
| S    | HTTPS<br>Everywhere  | This extension is open source software from the Electronic Frontier Foundation.                                                | This extension automatically switches thousands of URLs from insecure http to secure https. By doing so, it protects against many forms of surveillance and account hijacking, and some forms of censorship.                                                |
|      | Privacy<br>Badger    | This extension<br>is open source<br>software from<br>the Electronic<br>Frontier<br>Foundation                                  | Self-learning blocker of invisible trackers. Blocking starts once the same tracker was seen on three different websites.                                                                                                    |
| au   | uBlock<br>Origin     | This extension is open source software.                                                                                        | An efficient ad blocker: easy on memory and CPU footprint, and yet can load and enforce thousands more filters than other popular blockers out there.                                                                                                    |

Table 2: Secure extensions for web development

security audit extension icon use of the extension Reloads website resources (HTML, This extension is open LivePage CSS & JavaScript) as these change. source software. This extension is open Adds a toolbar button source software. However, with various web in August 2017, developer tools. This is the official port of Web

the extension got once

hijacked when the developer fell for

a phishing attack.

the homonymous extension for Firefox.

# MHT becomes MHTML

Developer

vivaldi://flags/#save-page-as-mhtml

## **Open PDFs externally**

vivaldi://plugins

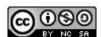

This work is licensed under a Creative Commons Attribution-NonCommercial-ShareAlike 4.0 International License. Other licensing available on request.

Unattended CSS typesetting with LTING

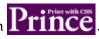

This work is published at https://hamwaves.com/vivaldi/en/.

Last update: Monday, March 1, 2021.